## Cheatography

## Citavi 6 - Tastaturkürzel Keyboard Shortcuts by Thomas M. Kania [\(thkania\)](http://www.cheatography.com/thkania/) via [cheatography.com/83986/cs/19844/](http://www.cheatography.com/thkania/cheat-sheets/citavi-6-tastaturk-rzel)

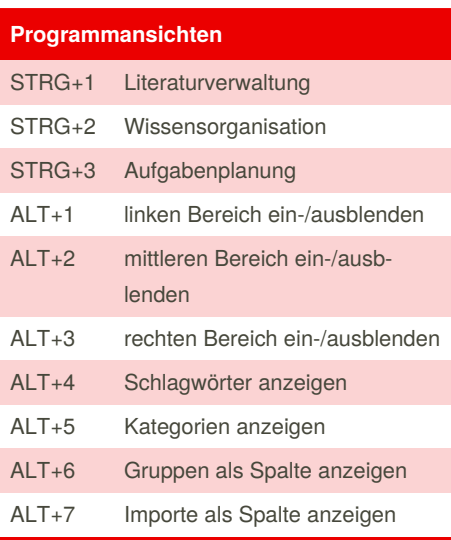

F9 Bearbeitungsansicht

STRG+Leer alles zurücksetzen

formatiert einfügen

Absätze und Tabula‐ toren entfernen

Steuerzeichen anzeigen

STRG+D Zeichendialog

**Textfelder**

STRG+UMSC‐ HALT+V

STRG+UMSC‐ HALT+Leer

STRG+UMSC‐ HALT+3

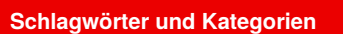

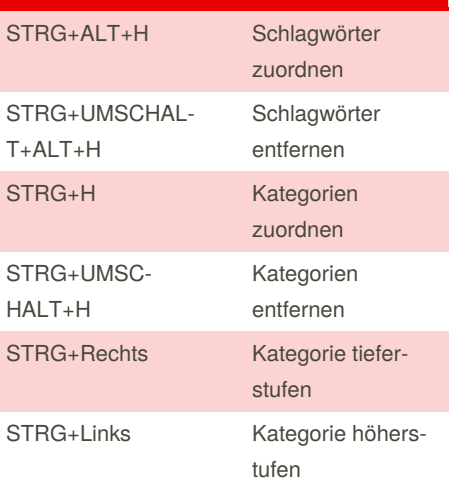

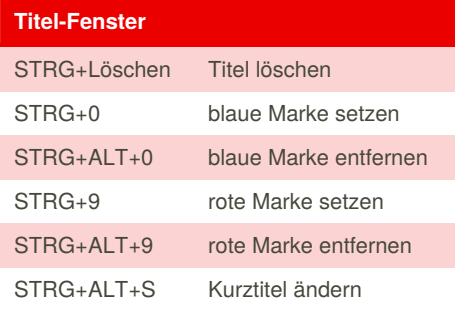

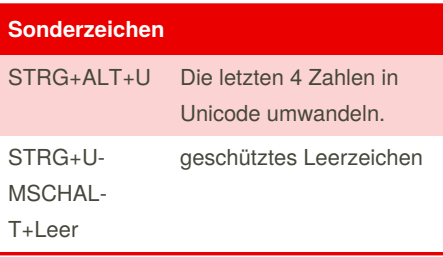

## **im Vorschau-Fenster** STRG+F3 Suche im PDF öffnen/sc‐ hließen Y Gelb markieren Q Rot markieren G Bildmarkierung starten D Markierung als wörtliches Zitat übernehmen F Markierung als indirektes Zitat übernehmen S Markierung als Zusammenfassung übernehmen C Markierung als Kommentar übernehmen A Markierung als Abstract übernehmen W Markierung als Schlagwörter übernehmen T Aufgabe zum Text erstellen **Quellenangabe alle Angaben basieren auf:** Citavi 6 - [Handbuch](https://www1.citavi.com/sub/manual6/de/index.html?keyboard_shortcuts.html) (Stand: 04.03.2019) Citavi 6 ist ein Programm der

© 2018 Swiss Academic Software GmbH

By **Thomas M. Kania** (thkania) [cheatography.com/thkania/](http://www.cheatography.com/thkania/) [thkania.de/](http://thkania.de/)

Not published yet. Last updated 14th June, 2019. Page 1 of 1.

Sponsored by **Readable.com** Measure your website readability! <https://readable.com>